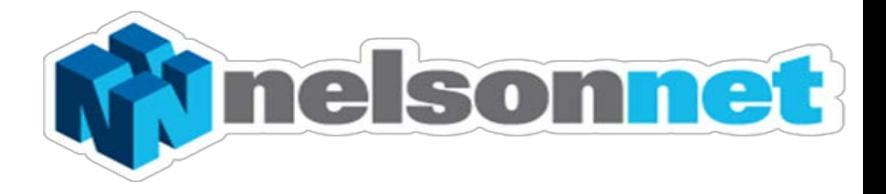

# **NEW TEACHER REGISTRATION**

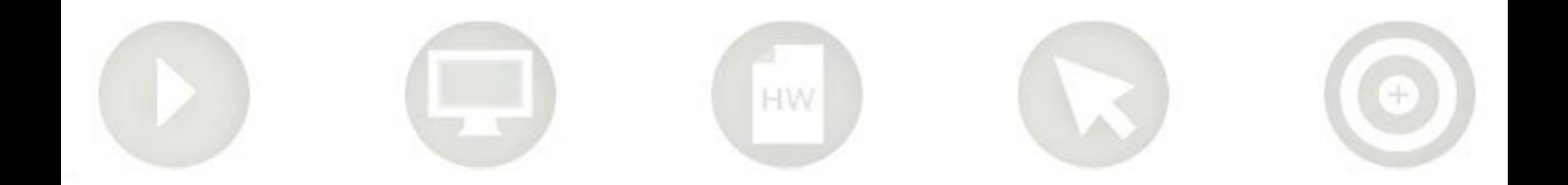

## **New Teacher Registration**

This guide is to assist teachers in **creating a NelsonNet teacher account.**  $\star$  Favorites  $\frac{1}{16}$  **N** test - Google Search **M** Supposited Sites  $\cdot$  @ Free Hotmal @ Web Sitce Gallery  $\cdot$ 

Please note Teacher accounts are only accepted for teachers at schools that have adopted a Nelson Cengage Learning Title as a core resource (i.e One textbook per student)

## **Step one**

Go to [www.nelsonnet.com.au](http://www.nelsonnet.com.au/) and select "**Create a new teacher account**"

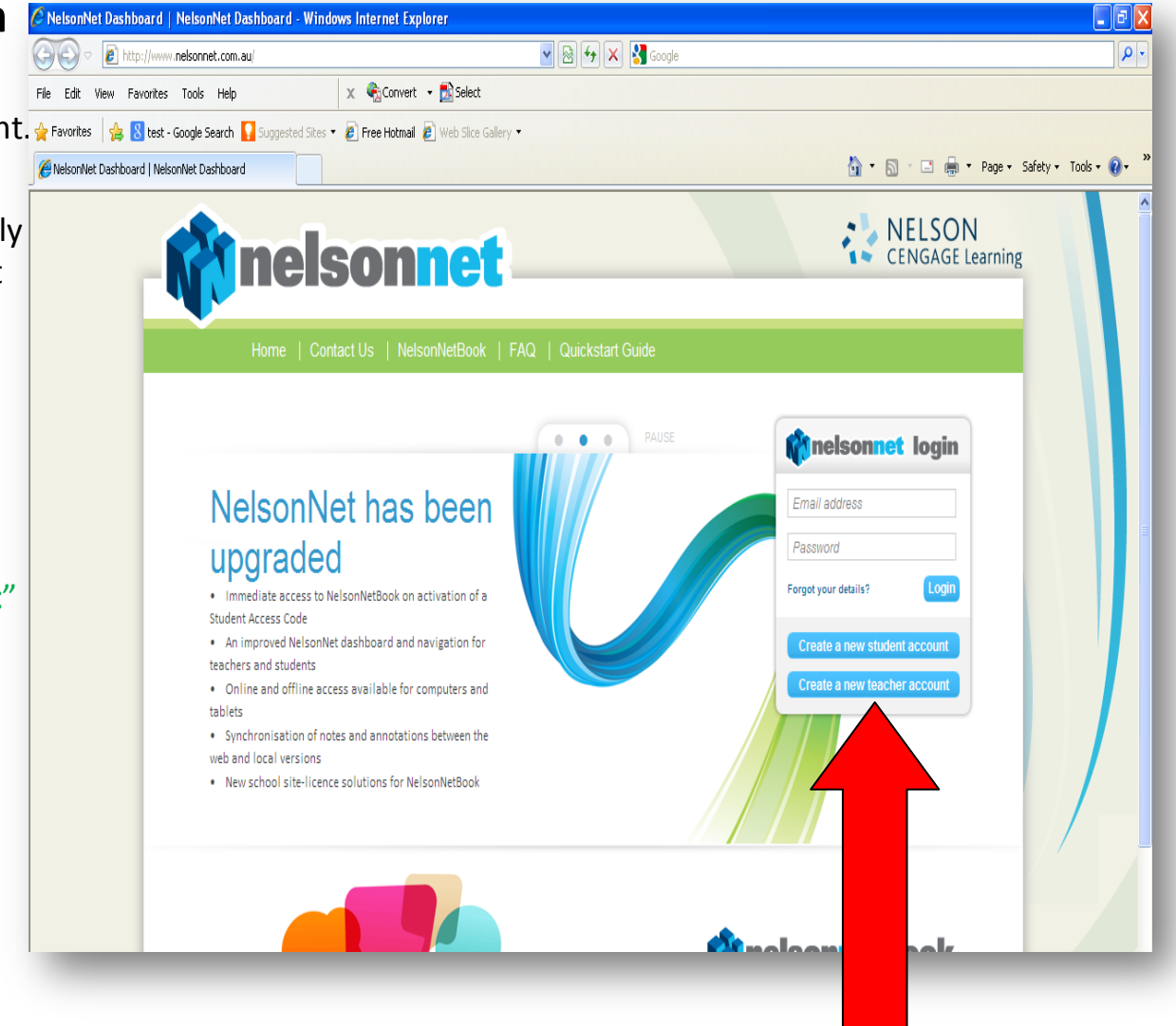

## **Step two**

Complete all of the details on the "My Details" screen and click "**Save"**

Г

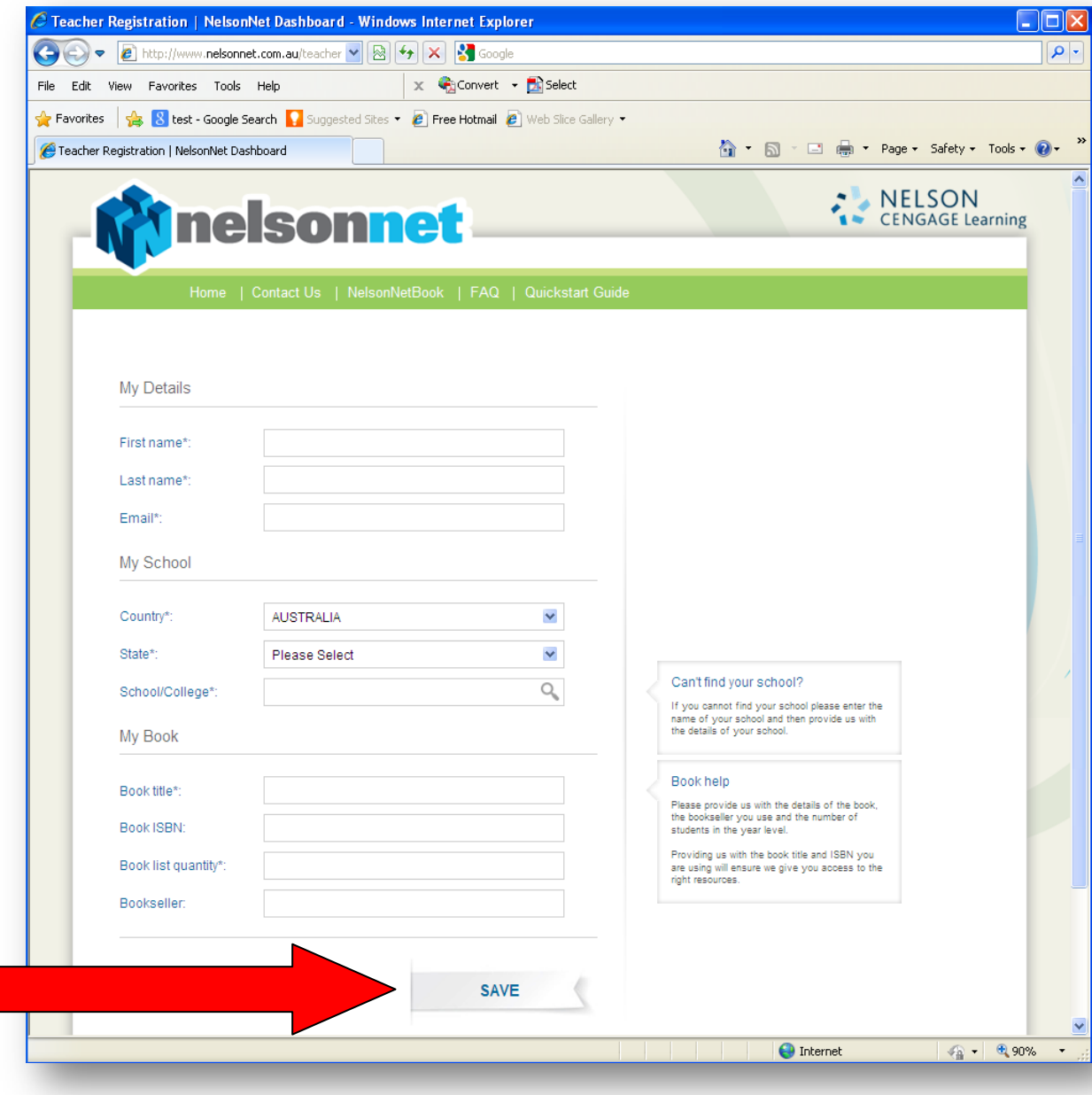

#### **Step three**

You will then be taken to the next screen to confirm that your request has been received.

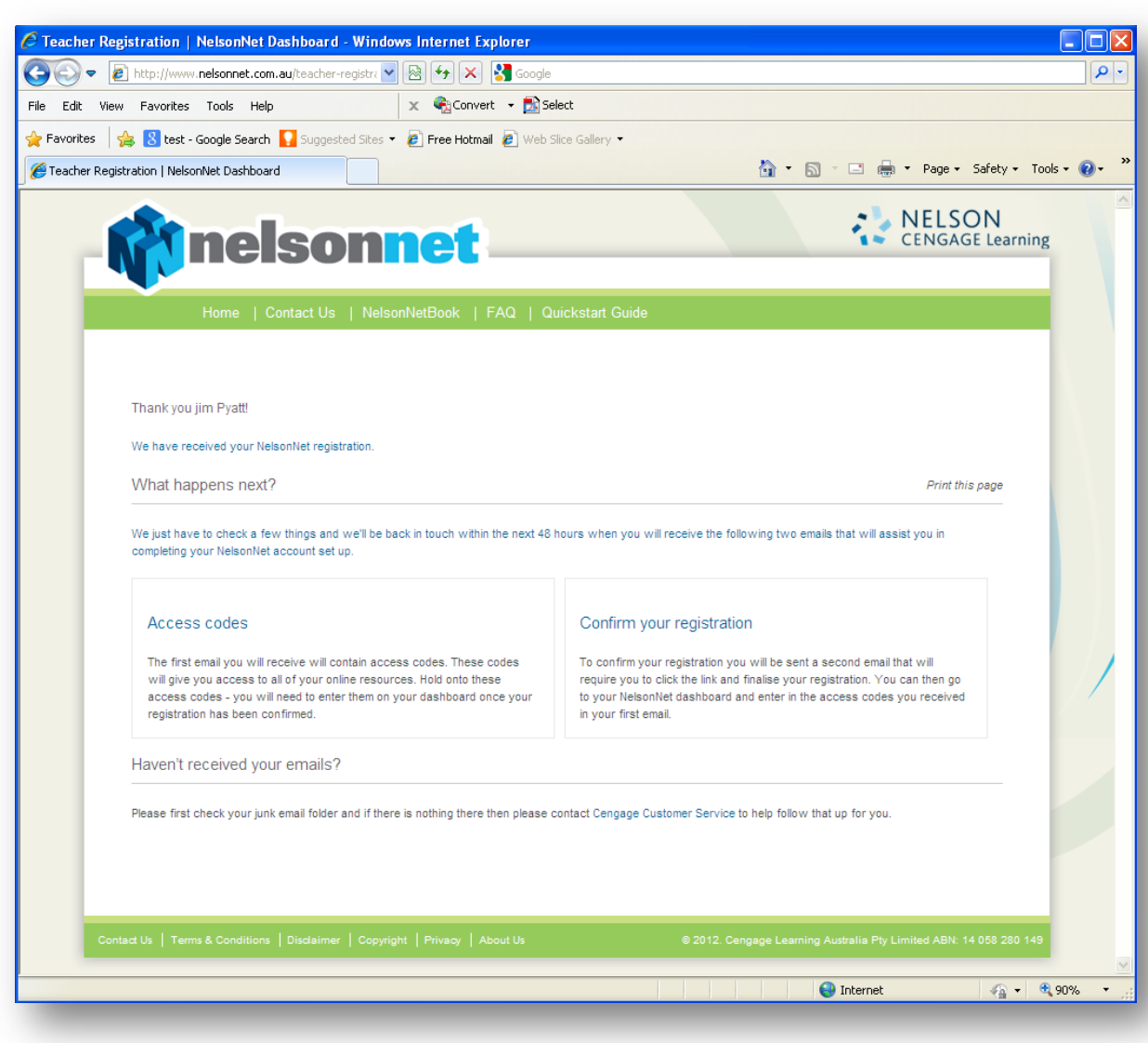

### **Step four**

After we have verified your details you will then receive two emails.

The first one will have a link to create your password and the second email will contain your access code/s.

The second email will have an attachment showing how to enter your access codes.

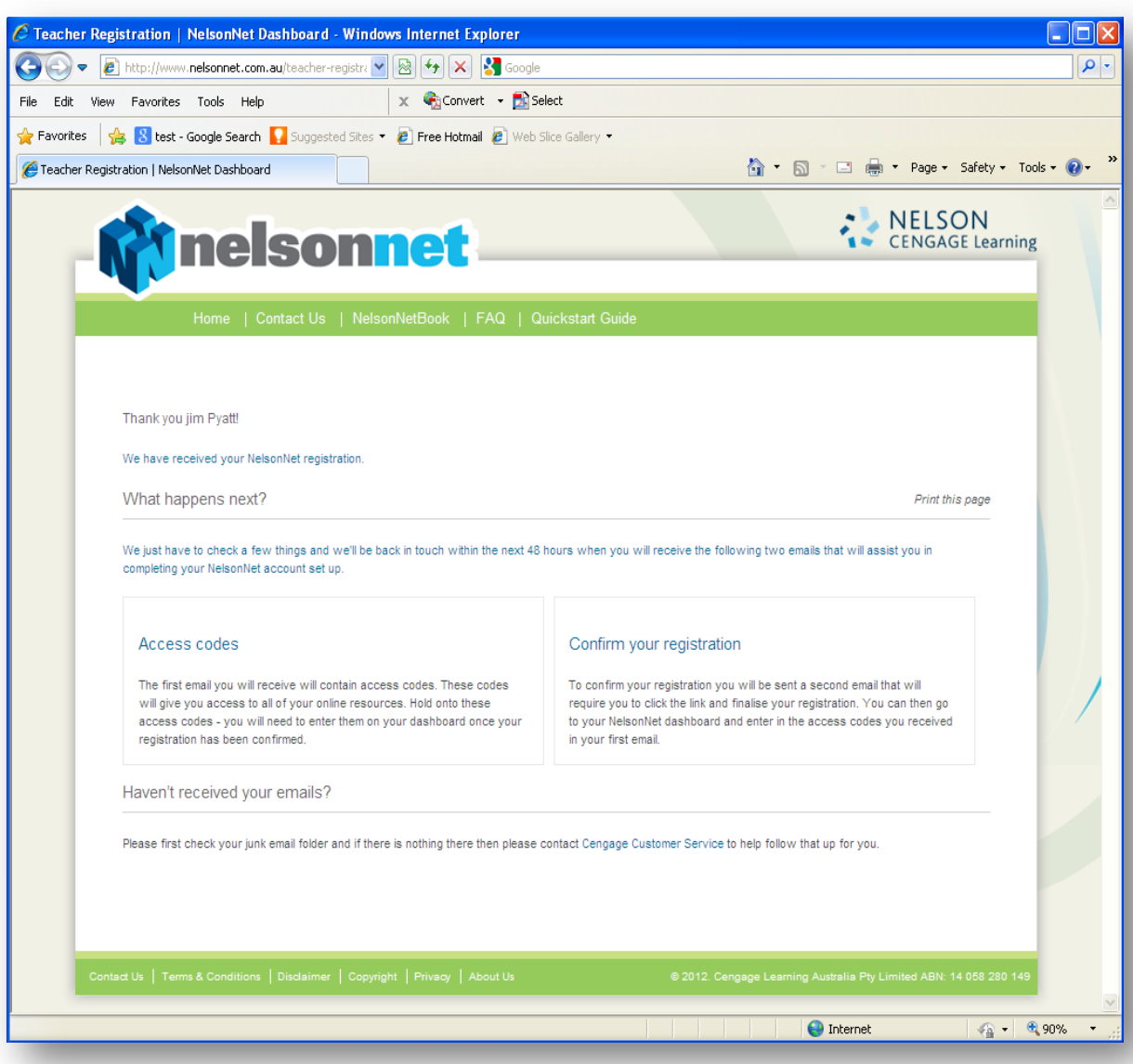